## Step 1 – Downloads – Part A VideoPad

VideoPad download

http://www.nchsoftware.com/videopad/kb/fr ee.html

Once you click on it, a browser opens which is next.

- You see the website. Note this Edge Browser
- You then click on download the free version here.
- Next is what happens.

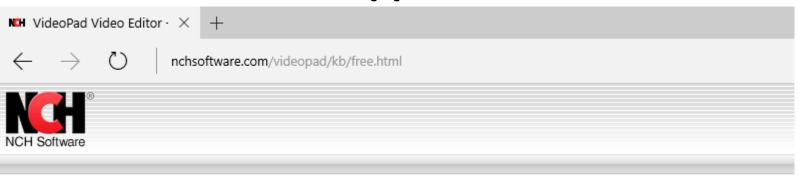

Is this program completely free?

A free version of VideoPad is available for non-commercial use only. If you will be using it at home you can download the free version here.

- Download VideoPad Video Editor
- Back to VideoPad Video Editor Frequently Asked Questions

At the bottom you see in process.

33% of vpsetup (1).exe downloaded from www.nchsoftware.com
3 sec remaining

Pause

Cancel

 Once complete, you see this. You then click on Run. If you click on Open folder, it will show you where it downloaded.

vpsetup (1).exe finished downloading.

 Next is what happens when you are using other browsers, like Firefox.  When you click on download in Firefox, a new windows and you click on Save File and it typically saves it to Downloads folder. Next is how to open it.

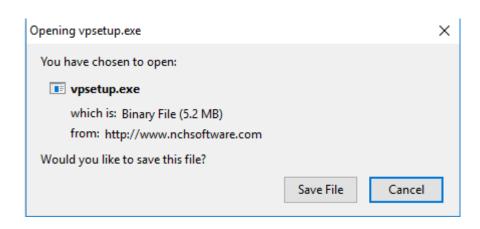

- Once when it downloads you click on in upper right and you see vpsetup.exe and hover over it and you see Open File and click on it.
- Next is what happens with Google Chrome browser.

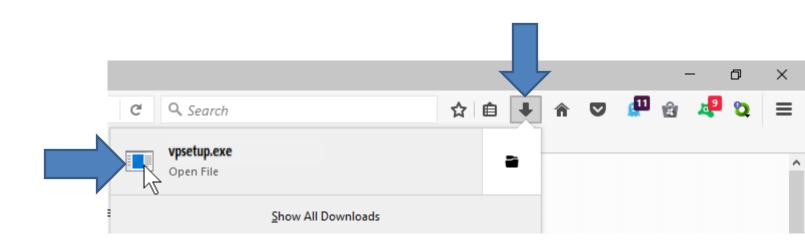

 When you click on download in Google Chrome, a new windows in the lower left and click on it and you see Open. Once you click on Open, it starts to Run.

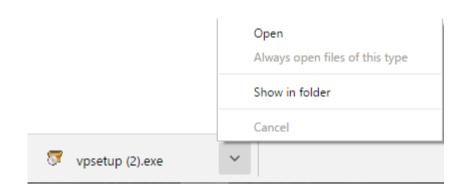

Next is what happens Internet Explorer browser.

 When you click on download in Internet Explorer, a new windows in the bottom and you click on Run.

Do you want to run or save **vpsetup.exe** (5.18 MB) from **nchsoftware.com**?

 Next is what happens when you Run with any browser.  A new window opens. Note – I had to use a camera to take a picture of it. Then click on Yes, and next what happens.

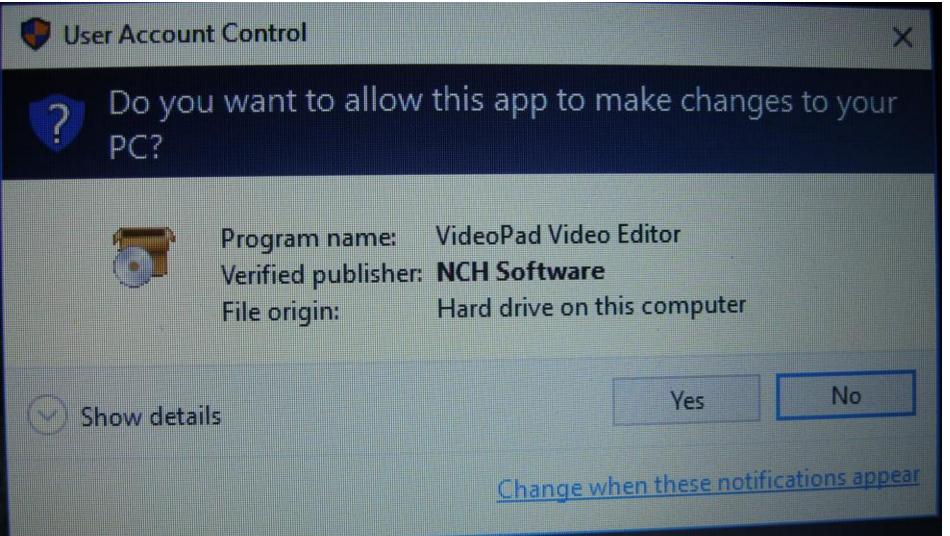

- A new window opens and make sure I accept the license terms and then click on Next.
- Next is what happens.

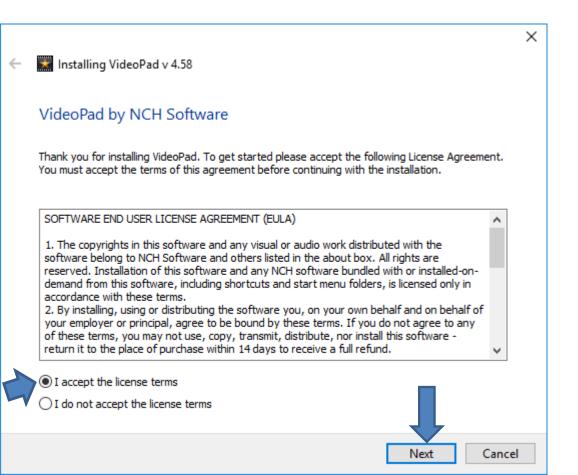

## VideoPad opens. Note sometime it is different, which is next.

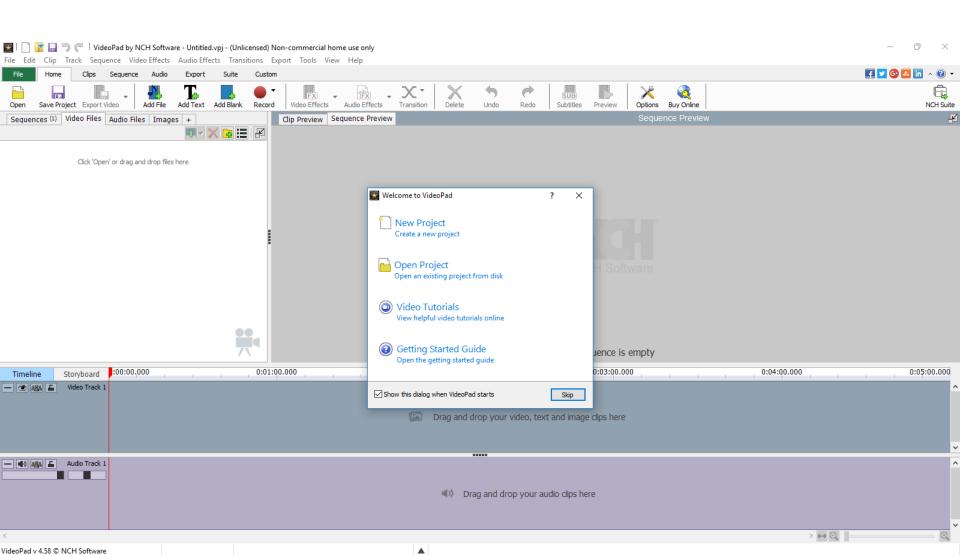

 This is what it looks like when I did it the first time it has a window for you to upgrade. Next, I will zoom in so you can see it.

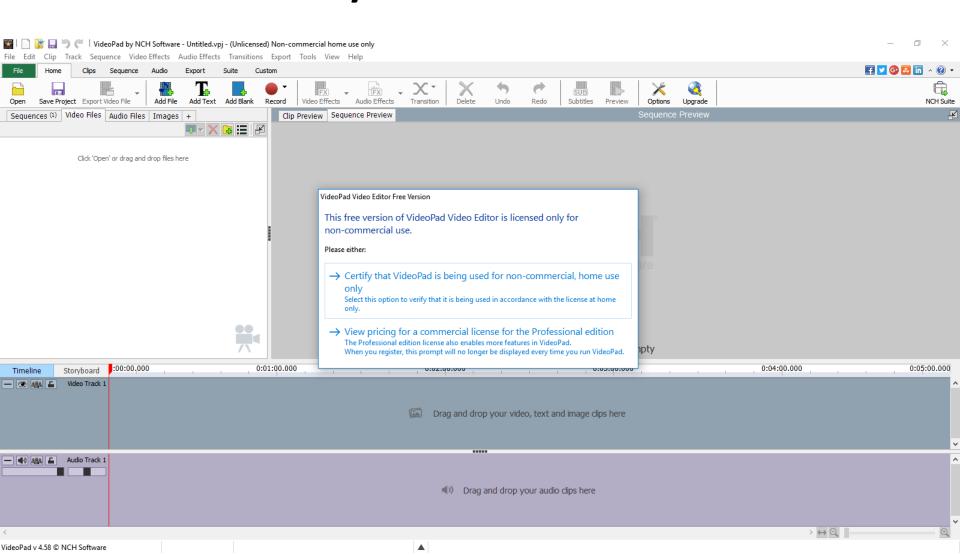

- You just click on the first one. The second one is for upgrade.
- Next is what happens when you click on the first one.

## VideoPad Video Editor Free Version

This free version of VideoPad Video Editor is licensed only for non-commercial use.

## Please either:

- → Certify that VideoPad is being used for non-commercial, home use only
  - Select this option to verify that it is being used in accordance with the license at home only.
- → View pricing for a commercial license for the Professional edition The Professional edition license also enables more features in VideoPad. When you register, this prompt will no longer be displayed every time you run VideoPad.

• It is the same as I showed before. In Step 2, I will show you how to do New Project and add Photos. Next is the Icon on your desktop.

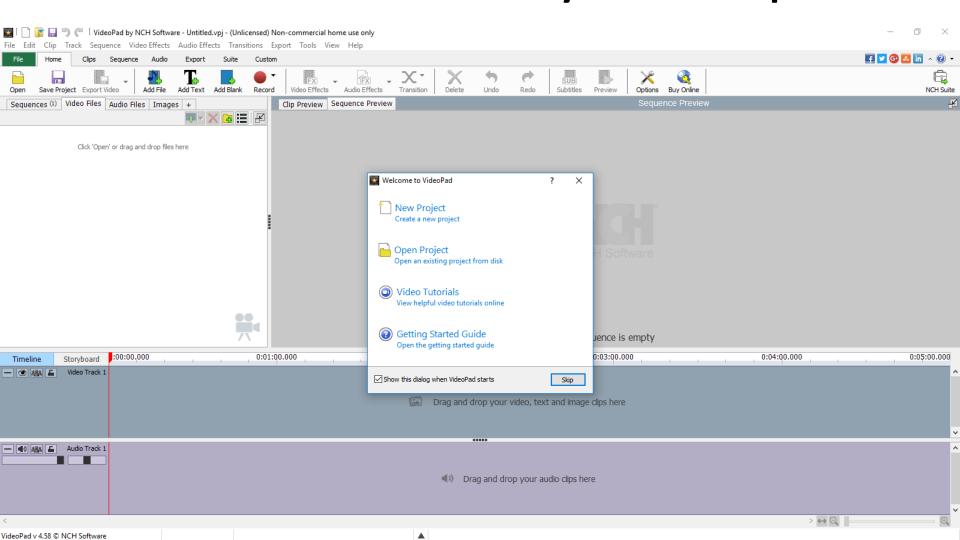

Once you download, you get an Icon on your desktop.

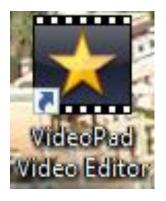

- To open it, double click on it. Or, you can Pin to Taskbar and just do one click to open it.
- This is the End of Part A.